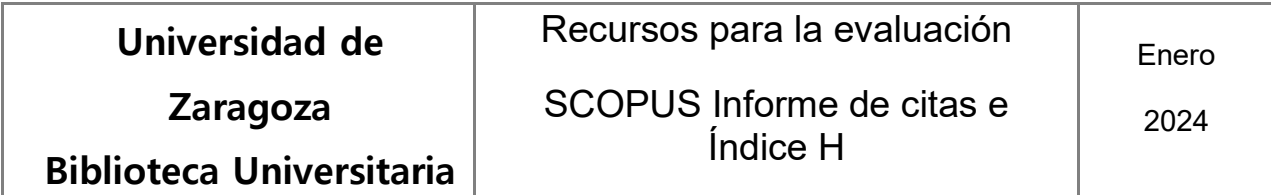

## **Cómo obtener datos de citas a los trabajos de un autor en Scopus.**

Desde la página de inicio, seleccionar la opción de búsqueda "Authors".

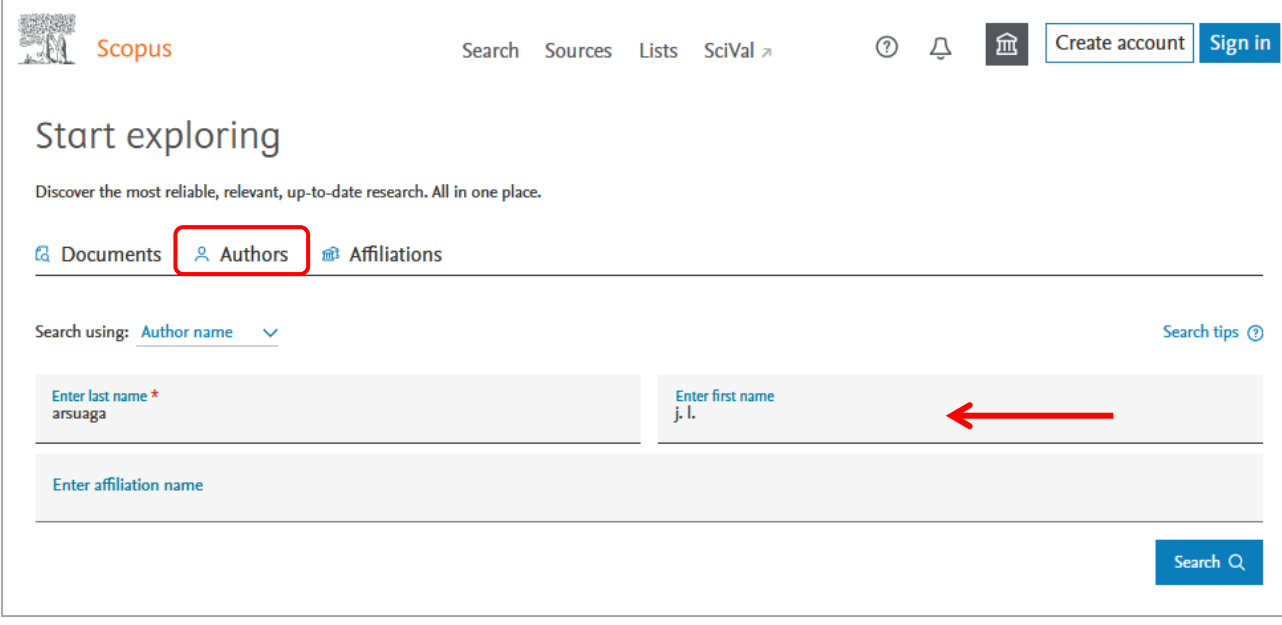

En la siguiente pantalla, aparecerán las entradas (nombres y variantes) que responden a la búsqueda. Cada una de las entradas de autor indexada en Scopus llevará asociado el número de documentos y su correspondiente índice h, cuyo valor no se acumula aunque se trate de entradas de un mismo autor (los autores pueden ponerse en contacto con Scopus para que se unifiquen las entradas).

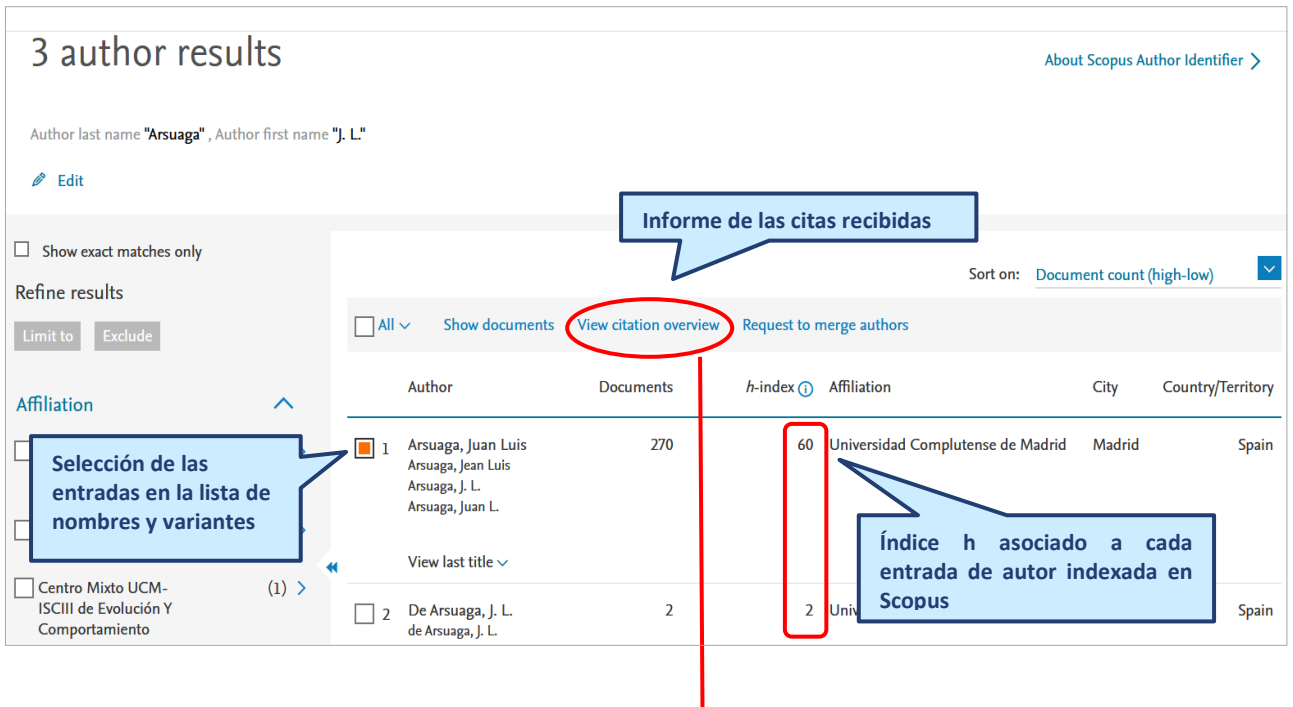

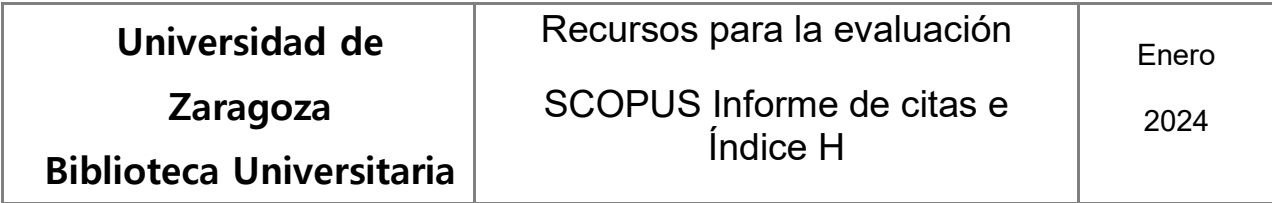

**Pantalla "citation overview" o informe general de las citas recibidas por un autor (los datos corresponderán a la entrada que se haya seleccionado).** 

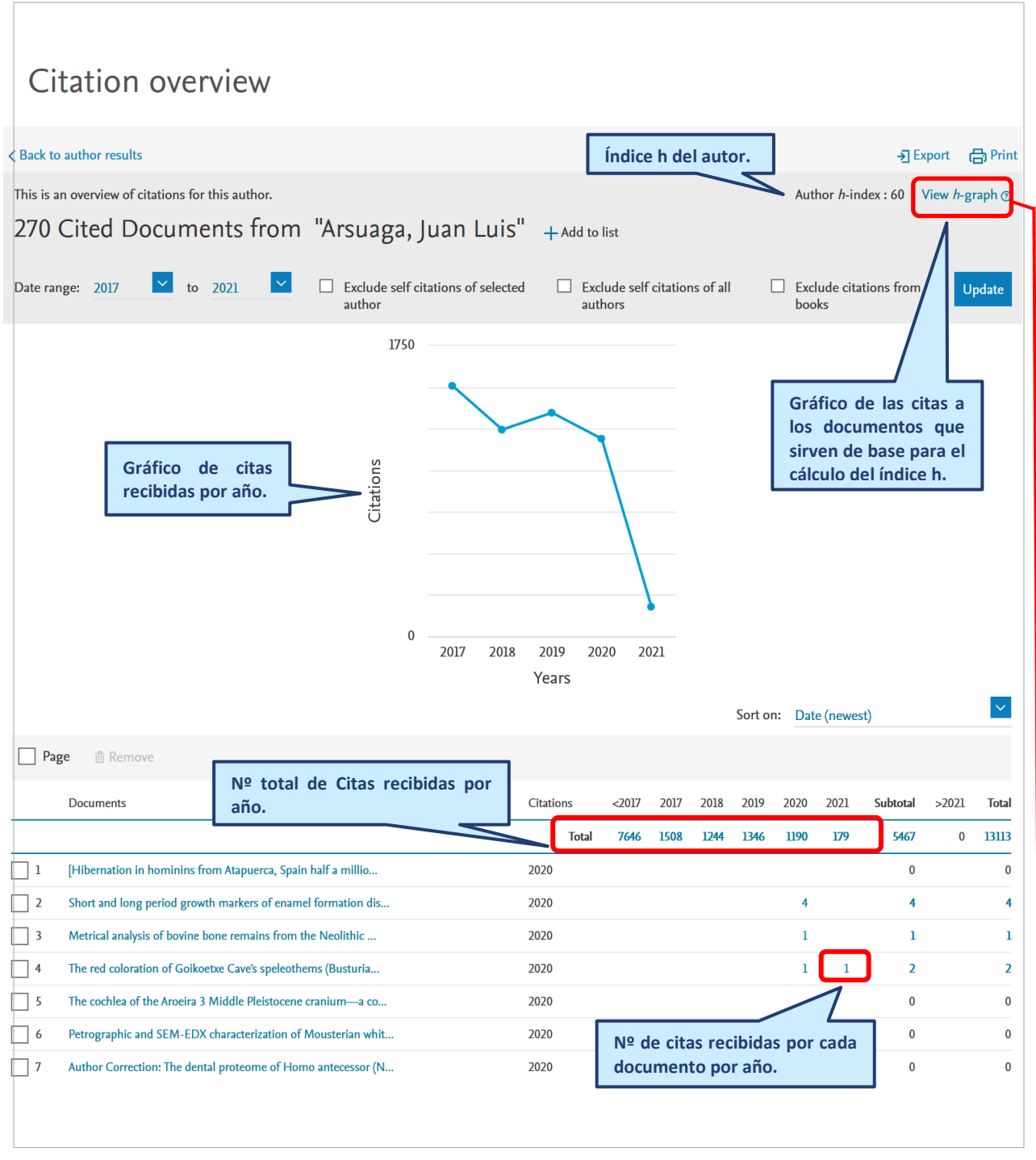

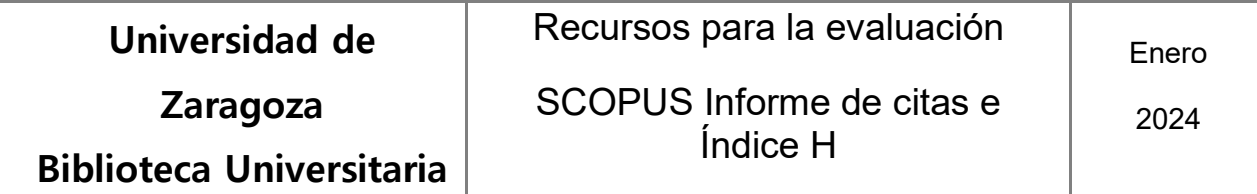

El enlace "view h graph" lleva a la página "analyze author output", en donde se muestra de forma gráfica la composición o distribución de su índice h y de los documentos de su responsabilidad indexados en Scopus.

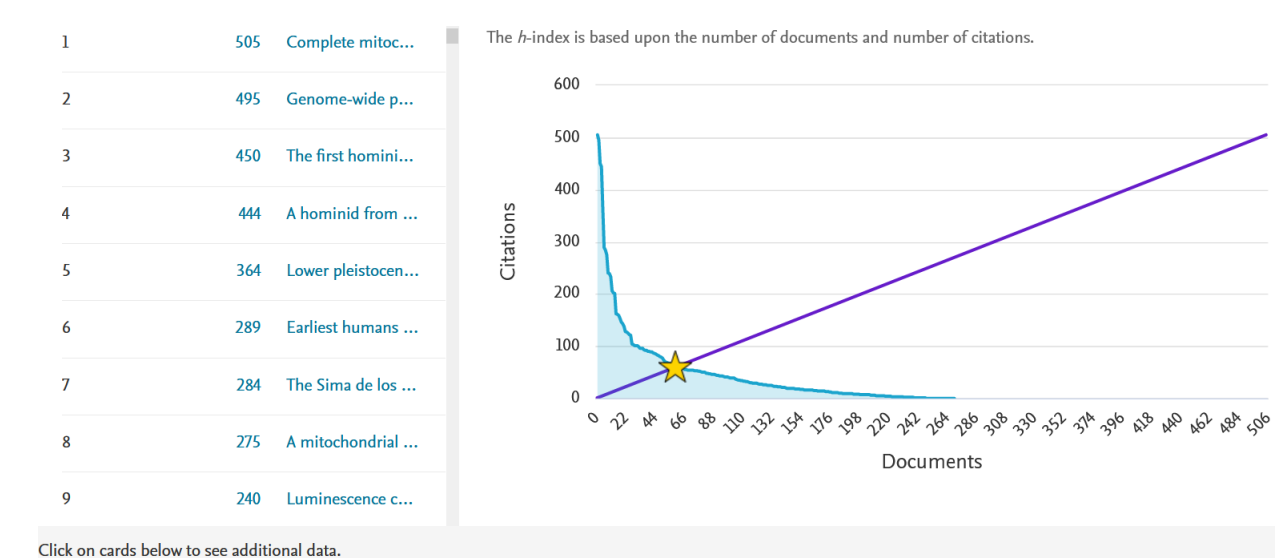

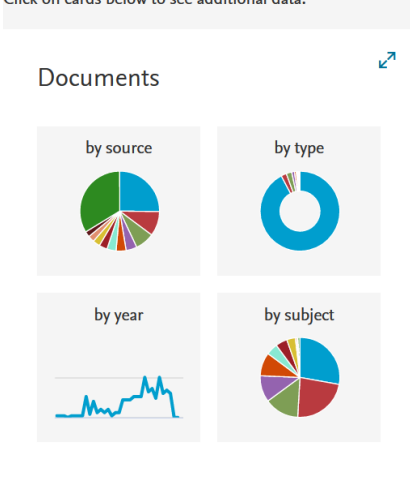

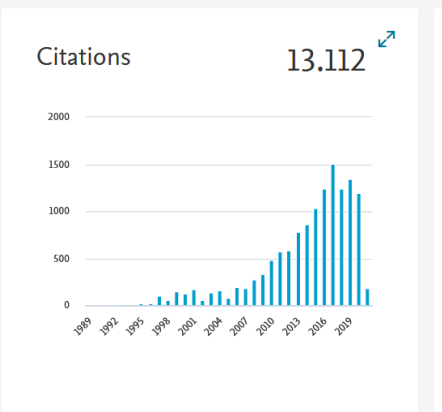

150 co-authors

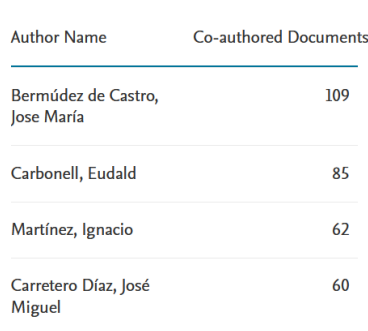

Z